## Service | The Power of Technology Member

*by Laura Loschke*

MyHerd offers many new and exciting features to help AHA members.

With the speed of technological advancements, sometimes it is hard to keep up. Here are some new, helpful tips on the ins-and-outs of MyHerd and some new, neat functions you might not know about.

MyHerd is mobile-friendly now. This means you can access MyHerd from a tablet or smart phone in addition to accessing it from your computer. To use MyHerd on your tablet or phone, simply go to the internet browser on your device. Then, navigate to the MyHerd login screen. You'll notice when using a smart phone, your screen will look a little different than it does when logging in on a computer. This is because it is scalable, meaning it can adjust to the size of any screen.

Instead of having the menu tabs listed along the top of the screen, on your smart phone the menu box will be in the top, right-hand corner. You will need to click on that icon to see your menu options. As you can see in the screenshot, the layout may look a little different depending on the screen size, but it will still have all of the regular menu options.

## **Animal searches and reports**

A new, exciting feature on MyHerd is the ability to search for animals, their expected progeny differences (EPDs), pedigrees, etc. Then, you can save searches and create saved lists of animals. This feature is similar to the older HerfNet system's EPD/ Animal Search. Now, it's part of

## **Reminder:**

You can now order Mandibulofacial Dysostosis (MD) testing on MyHerd. It can be ordered as a stand-alone test for \$20 or as an add-on test (in addition to a profile) for \$13. **H**W

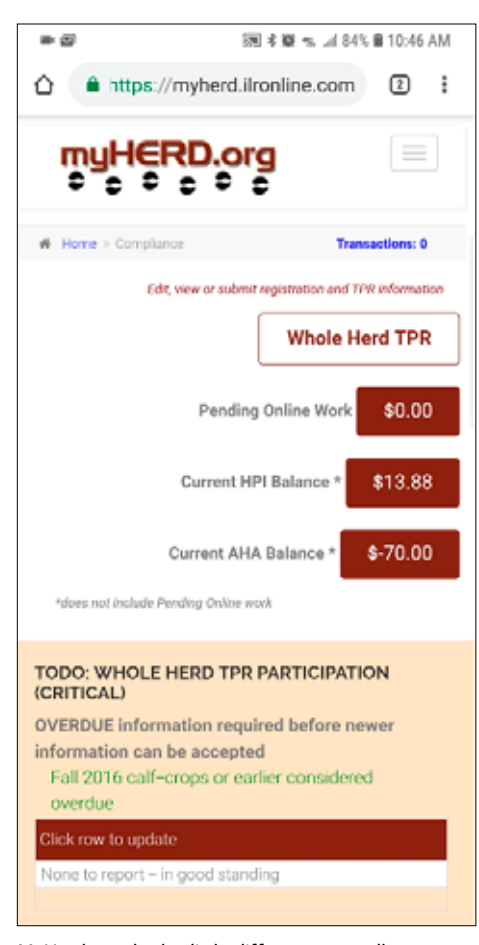

MyHerd may look a little different on smaller smart phone screens, but after selecting the menu box icon, you will see all the regular menu options are still available.

MyHerd, so you don't have to jump between two different sites. Breeders can search by trait or EPD ranges, specific registration numbers, location of the animals and a plethora of other options.

MyHerd has the ability to run your potential defects carrier report. To run this report, hover your mouse over the "Jobs & Reports" menu tab, and then select "Submit A Job." On the "Make a Report" screen, select "Potential Defect Carriers" from the dropdown menu. On the next screen, you have the ability to run the report based on an inventory year, a calf crop year or a specific animal's ID. Once the report is completed, you can view it by going to the "View Reports & CSV's" option under the "Jobs & Reports" menu.

## **Online HPI billing**

Of course, you can always pay your American Hereford Association (AHA) or Hereford Productions Inc. (HPI) bill through MyHerd. Remember, if you are a MyHerd user, you will not receive packing slips or monthly statements in the mail. They will be emailed once you sign up for MyHerd. This includes any HPI work, as well.

To view or pay your HPI bill, hover over the "Transactions" tab. Then select "Previous HPI Transactions." This will show you any HPI packing slips. You can click any of those packing slips to see what work was done. You may also pay your HPI bill on this page.

As always, if you are having problems navigating through MyHerd, you can view the MyHerd Help pages, refer to our more than 20 step-by-step tutorials or call Customer Service at 816-842- 3757. To enroll in MyHerd, email your membership number to *myherd@herford.org*.

Laura Loschke is the records supervisor and education and information service coordinator of the American Hereford Association. She can be reached at lloschke@hereford.org.